## 科目・補助・部門・摘要文字列中の空白文字の削除設定

株式会社 HAYAWAZA

本資料では、科目・補助・部門・摘要文字列中の空白文字を削除したい場合 に、置換文字の設定を使用する方法についてご説明します。

勘定科目の名称で「現 金」文字列を「現金」として処理する場合に、マッ チングリストを使用する方法があります。マッチングリストでは、「現 金」 を「現金」に置き換えることが可能ですが、すべての科目に対して設定する には手間がかかります。

その場合、「置換文字」を設定することで一括対応することが可能となりま す。置換文字の設定は「設定」→「置換文字の管理」を選択します。

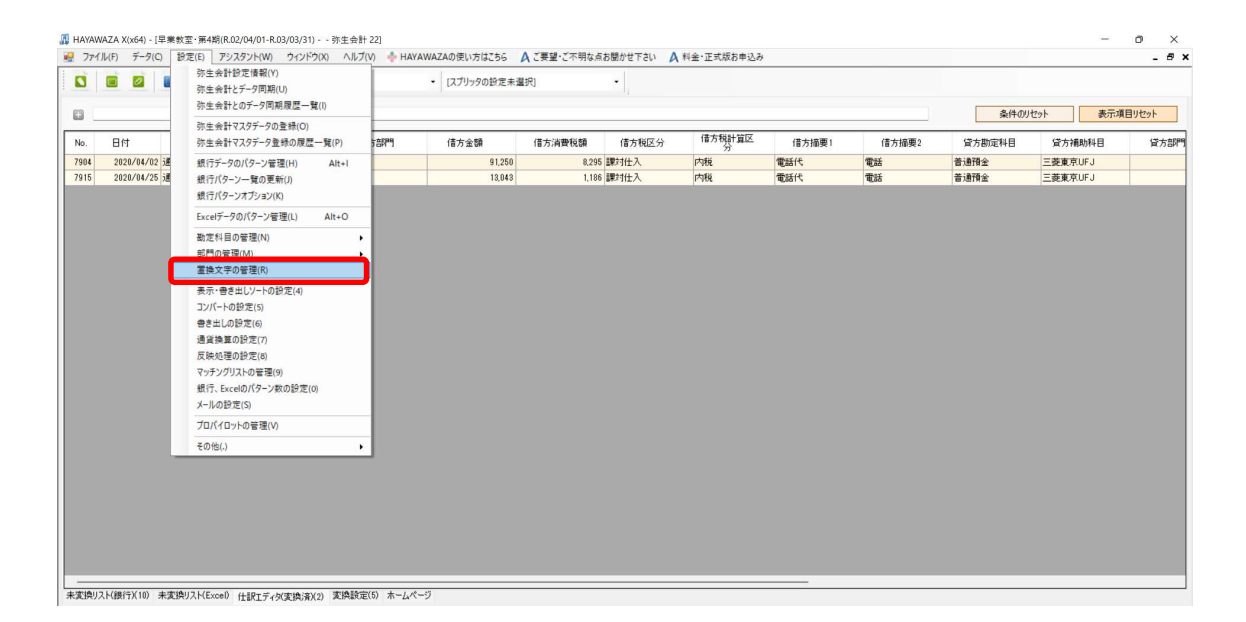

「勘定科目、補助科目、部門への置換文字の設定」画面が表示されるので、 勘定科目・補助科目・部門・摘要で必要なタブ毎に登録を行います。 今回は、勘定科目の設定を行います。

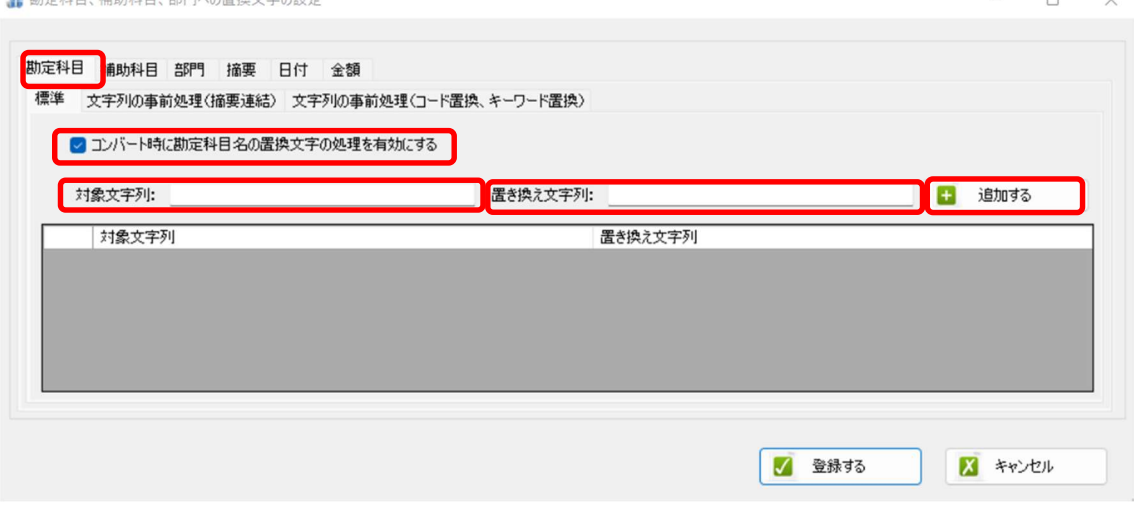

先ず、「コンバート時に勘定科目名の置換文字の処理を有効にする」をチェ ックします。次に、「対象文字列」に「(全角、もしくは半角の空白)」を 設定して「置き換え文字列」には何も設定しないで「追加する」ボタンをク リックすると、以下の画面が表示されます。

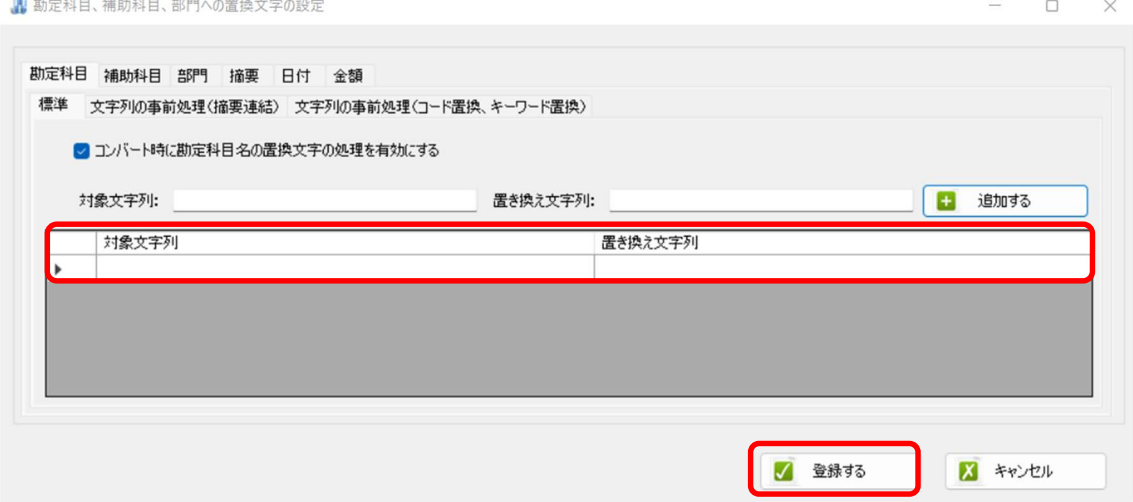

上記の画面で、「空白文字」を置き換え文字なしで除外する設定が追加され ましたので、「登録する」ボタンをクリックしてからコンバートを行うと、 すべての勘定科目文字列中の「空白文字」が除外されて勘定科目を認識する ようになります。

以上